## **Aggiungere subtotali a una tabella di dati**

Dopo aver importato in un foglio di Excel una tabella di dati, di grandi dimensioni, per esempio dal sito *www.istat.it/it* quella relativa al *Consumo di energia per i comuni capoluogo di provincia*, si vogliono conoscere le somme parziali di consumo per macroregione.

Salviamo il foglio di Excel con il nome "*Consumo di energia elettrica in Italia"*.

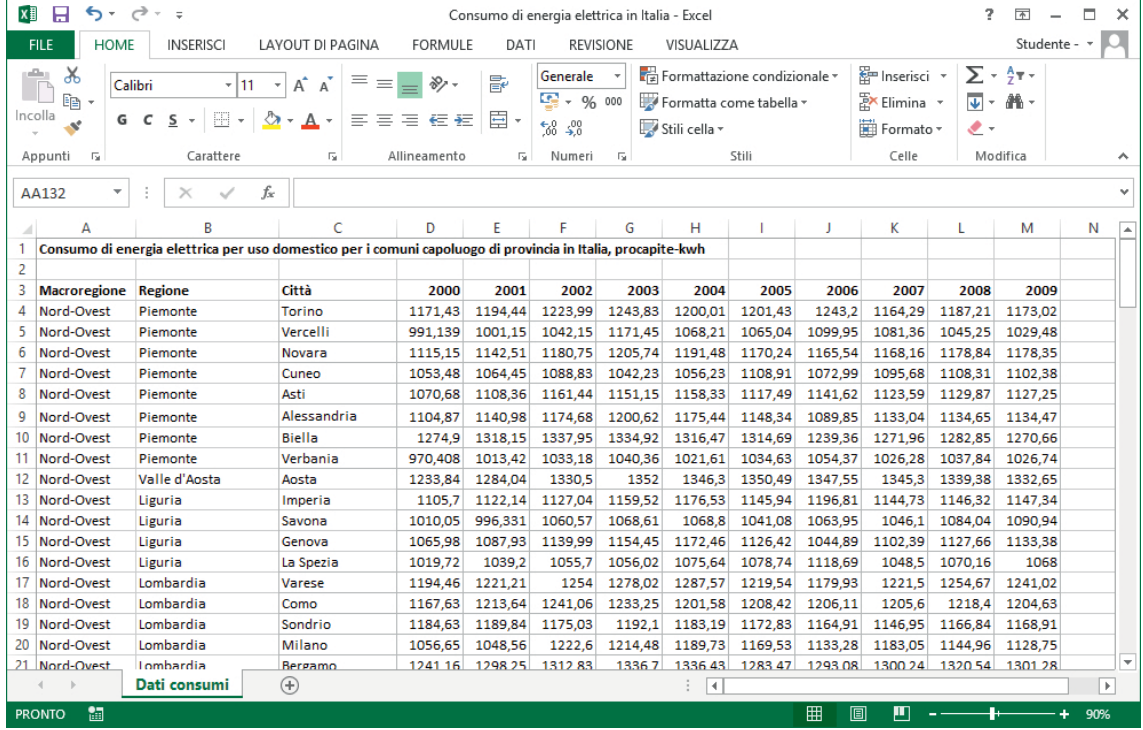

Per inserire subtotali in una tabella di dati in un foglio di lavoro

- 1. Controllare che nella prima riga della tabella siano scritte le etichette di colonna. Nel nostro esempio la tabella occupa l'intervallo A3:M119. Nella prima riga della tabella, la riga 3, sono scritte le intestazioni di colonna.
- 2. Controllare che non vi siano righe o colonne vuote.
- 3. Selezionare una cella della tabella.
- 4. Nella scheda **Dati**, nel gruppo **Struttura**, clic sul pulsante **Subtotale.**

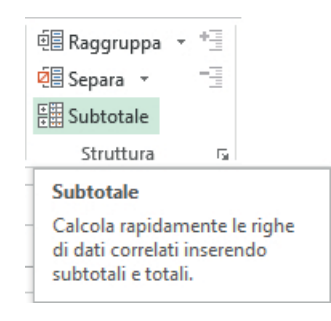

- 5.Nella finestra **Subtotali** che si apre eseguire le seguenti operazioni.
- Scegliere *Macroregione* nella casella combinata **Ad ogni cambiamento in**.
- Scegliere *Somma* nella casella combinata **Usa la funzione**.
- Selezionare i campi di cui si vogliono calcolare le somme, posti nella casella **Aggiungi subtotali a:**, nel nostro caso tutti gli anni visualizzati.
- Lasciare selezionate le caselle **Sostituisci i subtotali correnti** e **Riepilogo sotto i dati**.
- Clic su **OK**.

J.

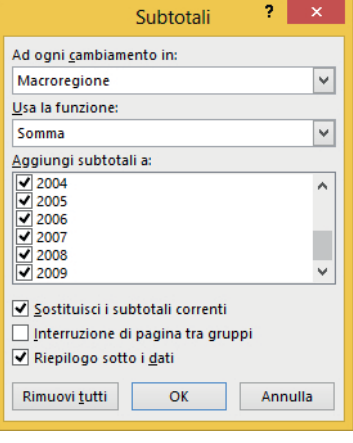

La tabella ora ha cambiato aspetto:

- sono stati inseriti i totali a ogni *Macroregione* e il totale complessivo;
- a sinistra sono comparsi dei pulsanti: facendo clic su di essi si comprimono o si espandono i dettagli.

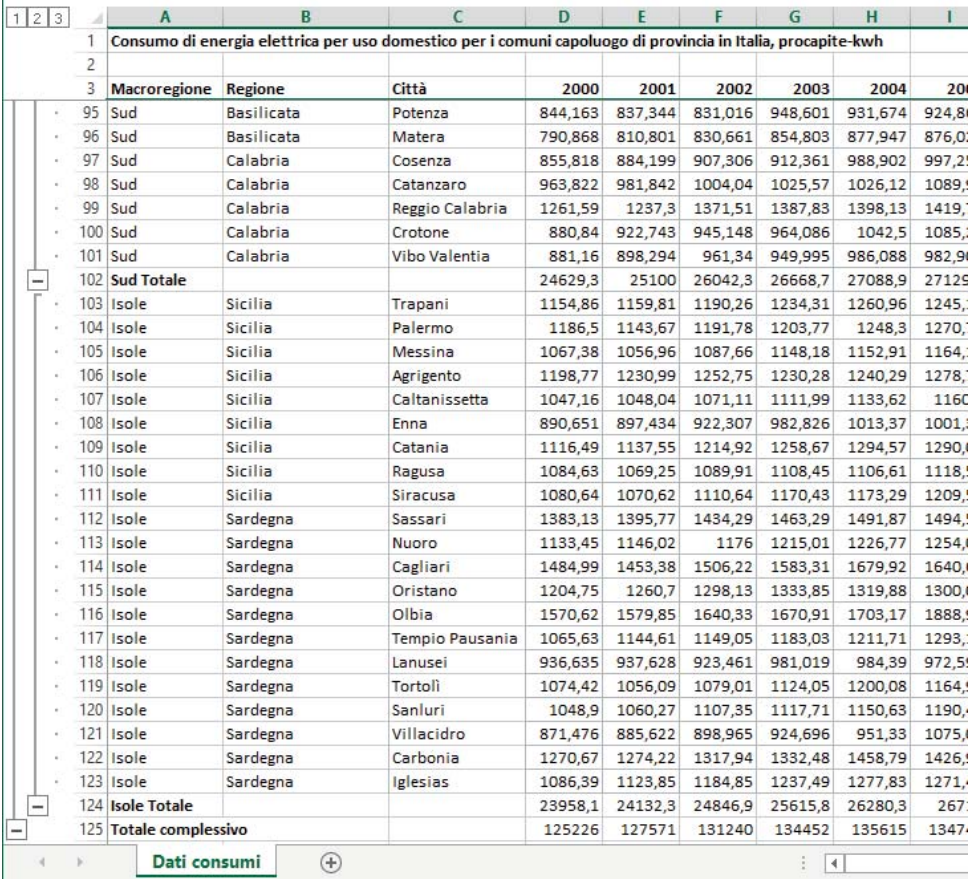

Per rimuovere le somme parziali e ritornare alla tabella originale, clic sul pulsante **Subtotali** del gruppo **Struttura** nella scheda **Dati** e quindi clic sul pulsante **Rimuovi tutti** della finestra **Subtotali**.